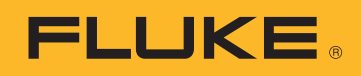

SOVELLUSOHJE

# Sähkönlaatutietojen lataaminen, analysoiminen ja raportoiminen

Kun yritetään ymmärtää laitoksen sähkön kulutusta tai sähkönlaatuun liittyviä ongelmia, tarvitaan dataa. Ihanteellisin tiedon muoto ovat mittaukset, mutta mittaustiedot on muutettava hyödylliseen muotoon. Tätä kutsutaan yleensä tietojen analysoimiseksi ja raportoimiseksi. Analyysissä raakadata muunnetaan eräänlaiseksi kertomukseksi siitä, mitä sähköverkossa tai laitoksessa on tapahtunut, ja raportoinnin yhteydessä tästä kertomuksesta saadaan tietoja, joiden perusteella voidaan ryhtyä toimiin.

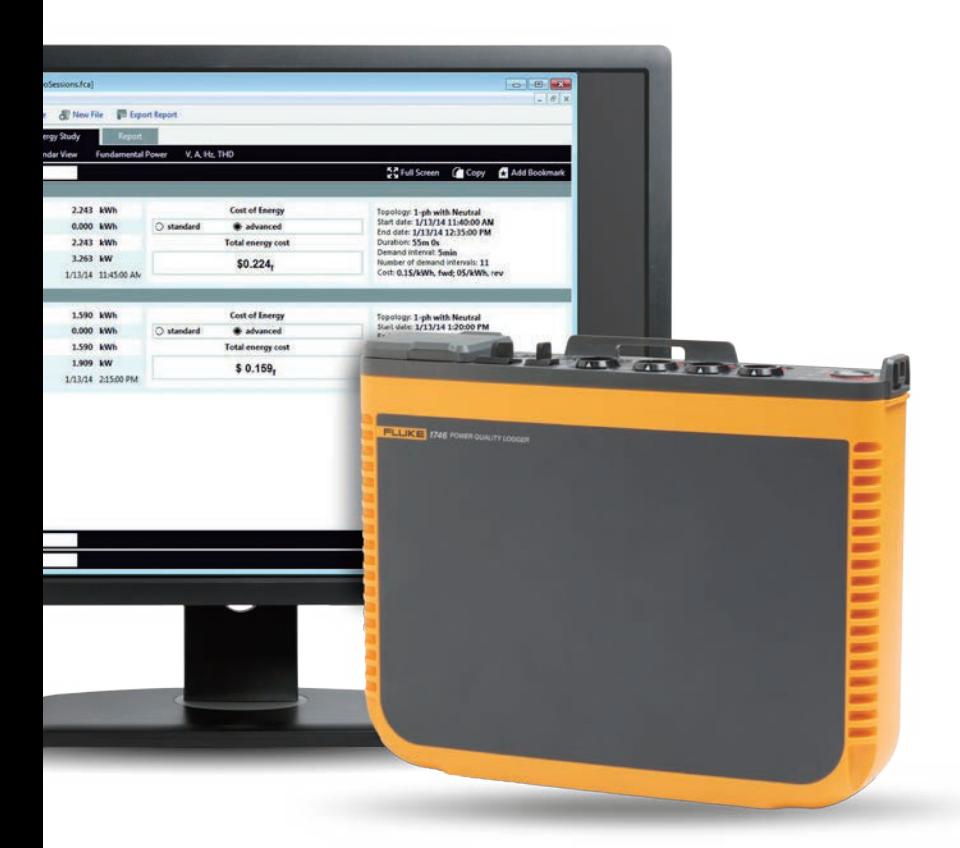

Analysoitaessa on yleensä hyvä olla käytettävissä tietoja, joita pystyvät ymmärtämään monenlaiset ihmiset, eivät ainoastaan sähkönkulutuksen tai sähkönlaadun asiantuntijat. Yleensä tilanteessa on mukana ainakin yksi osakas, mikä edellyttää, että mittaajat pystyvät selittämään tekemänsä analyysit monilla tavoilla. Jos esimerkiksi työskentelet sähkölaitoksella ja saat asiakkaalta valituksen satunnaisista sähkönlaatuongelmista, asiakas todennäköisesti haluaa yksinkertaisen ja nopean vastauksen jsekä ratkaisun ongelmaan.

Jakamalla tiedot voit vakuuttaa asiakkaalle, että olet löytänyt ongelman ja keksinyt siihen ratkaisun. Nämä viisi vaihetta auttavat yksinkertaistamaan ja automatisoimaan analysointi- ja raportointiprosessia:

## **1. Lataa tiedot**

Tätä varten mittari voi olla tarpeen kytkeä PC:hen käyttäen USB-kaapelia, Ethernet-kaapelia tai langattomalla yhteydellä. Vaihtoehtoisesti tiedot voi olla mahdollista siirtää ulkoiseen laitteeseen, kuten USB-muistitikulle tai SD-kortille. Langaton lataus ja USB-muistitikku ovat erityisen käteviä vaihtoehtoja ja tuovat lisää joustavuutta tietojen keräämiseen.

## **2. Vertaile perustietoja**

Perustiedot:

- Viittaus kohteeseen, josta mittaustiedot on kerätty
- Lyhyt kuvaus miksi mittaukset suoritettiin
- Mittarin tiedot ja asetukset, mukaan lukien mahdolliset tiedot virtamittapäistä tai muista käytetyistä varusteista
- Mittausasetukset, mukaan lukien:
	- Nimellisjännite ja -taajuus
	- Verkon tyyppi (yksi- vai kolmivaiheinen, kolmio vai tähti)
	- Mittausten alkamis- ja päättymispäivä ja -aika
	- Valitut mittausten keskiarvoistusjaksot

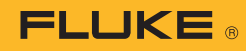

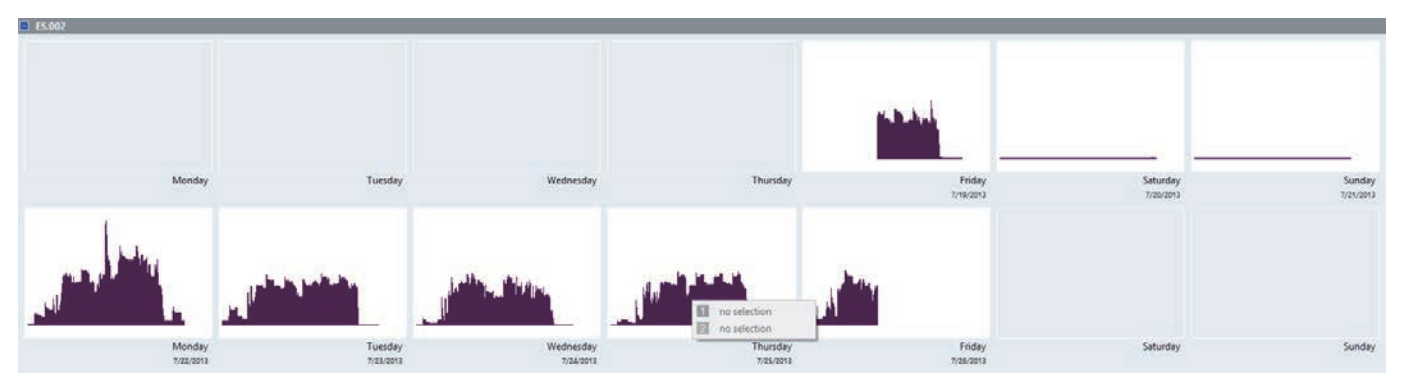

Kuva 1. Kalenteriyhteenveto sähkönkulutuksesta, kuten Fluken Energy Analyze Plus -sovellus sen näyttää

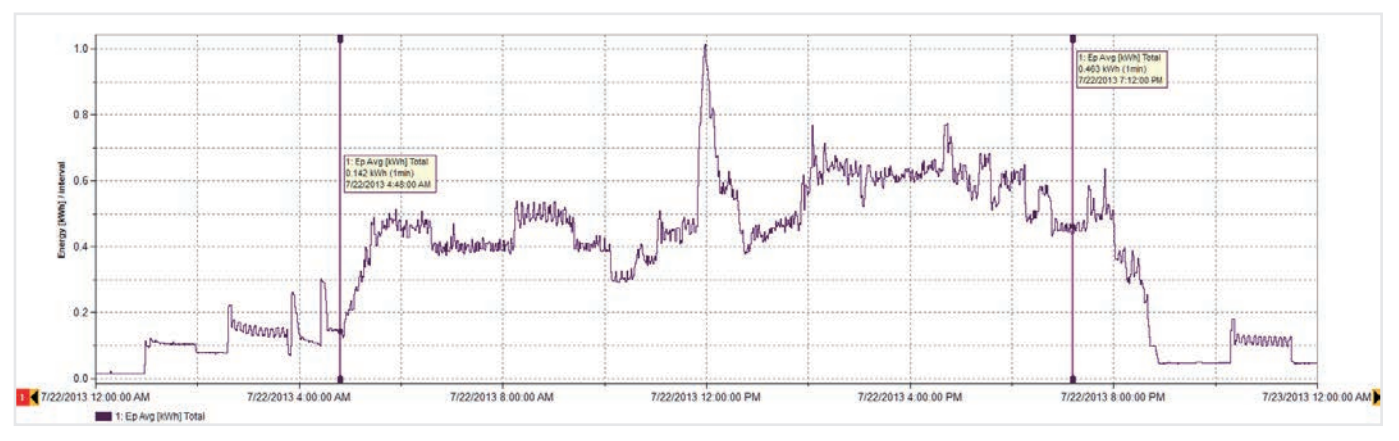

Kuva 2. Sähkönkulutustiedot maanantain osalta (kuten kuvassa 1)

## **3. Tee tiedoista yhteenveto**

Tarkastele tietoja laajemmalta kannalta, jotta näet, onko niissä jotain toistuvia kuvioita. Yksinkertaisen kalenterinäytön (kuva 1) avulla näet nopeasti energiankäytön rytmityksen laitoksessa. Tämä esimerkki on peräisin teollisuuslaitoksesta, jossa valmistetaan puukehikoita, ja siinä näkyy, miten kukin työpäivä alkaa ja päättyy, sekä sähkönkulutuksen pienenemisen viikonloppujen ajaksi.

Kun käytössämme on yhteenveto, sen kautta pystytään rajaamaan yksityiskohtaisemmin tiettyyn dataan. Kuvan 1 tiedoista käy esimerkiksi ilmi, että sähkönkulutus on suurinta maanantaisin, joten voimme tarkastella tätä kyseistä päivää yksityiskohtaisemmin (kuva 2).

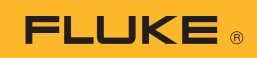

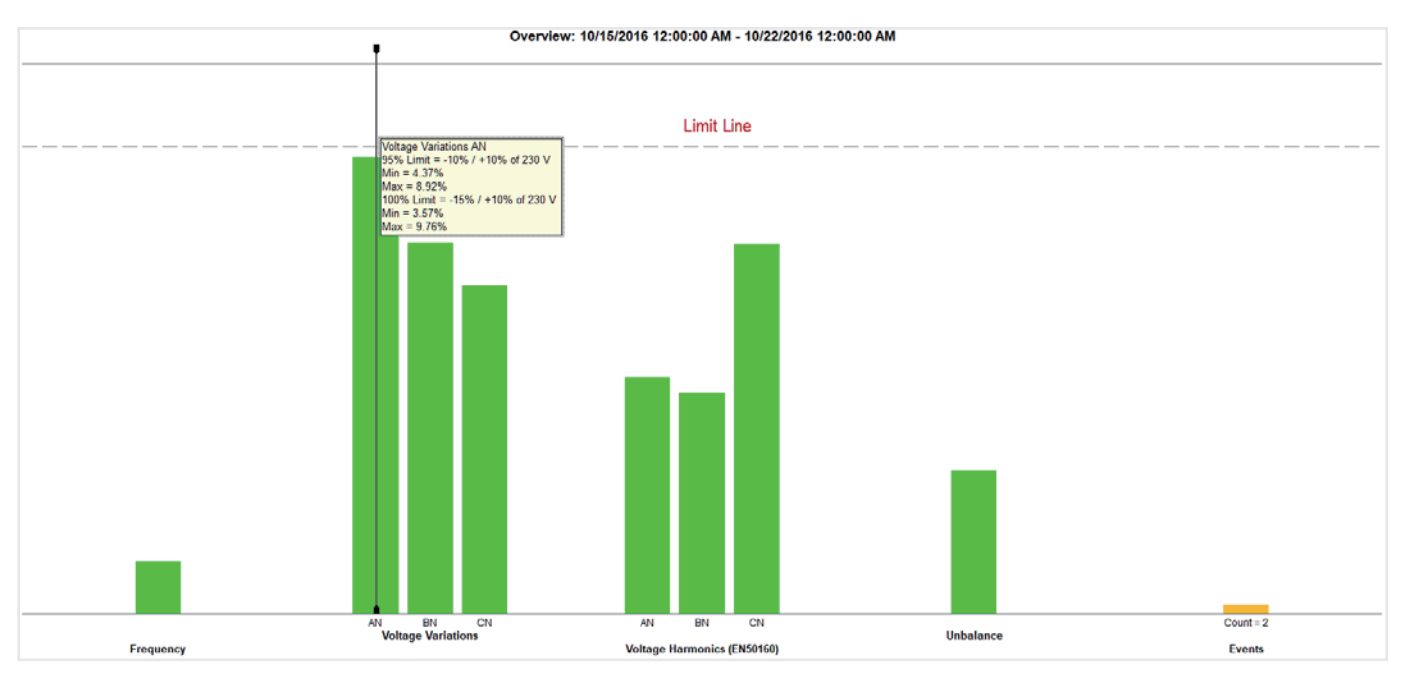

Kuva 3. Sähkönlaatuyhteenvedossa voi olla erittäin yksityiskohtaisia tietoja yhdessä yksinkertaisessa näkymässä

## **4. Koosta yhteenveto sähkönlaadusta**

Kuvassa 3 näkyvät tärkeimmät sähkönlaadun suureet verrattuna esimääriteltyihin rajoihin (tässä tapauksessa EN50160). Standardissa vertaillaan taajuutta, jännitevaihteluita, harmonisia yliaaltoja, epäsymmetriaa ja tapahtumia. Harmonisten yliaaltojen osalta jokaisella yksittäisellä yliaallolla aina 25. saakka on oma sallittu tasonsa. 25. jälkeen tulevilla yliaalloilla ei ole raja-arvoja, koska niitä pidetään yleensä merkityksettöminä.

Tapahtumat huomioivat jännitekuopat ja -kohoumat sekä katkokset, jotka vain lasketaan arviointia varten. Kaikkien kaaviossa olevien vihreiden palkkien taakse kätkeytyy suuri määrä dataa ja vertailuja. Tämä yhteenveto on tehokas työkalu sähköjärjestelmien kunnon ymmärtämisessä.

Kuvassa 3 näemme, että jännite vaiheessa A (L1) on lähellä esimääriteltyä raja-arvoa. Vaiheen A (L1) jännitteestä nähdään lisätietoja tarkastelemalla jännitteen trendiä (kuva 4).

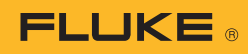

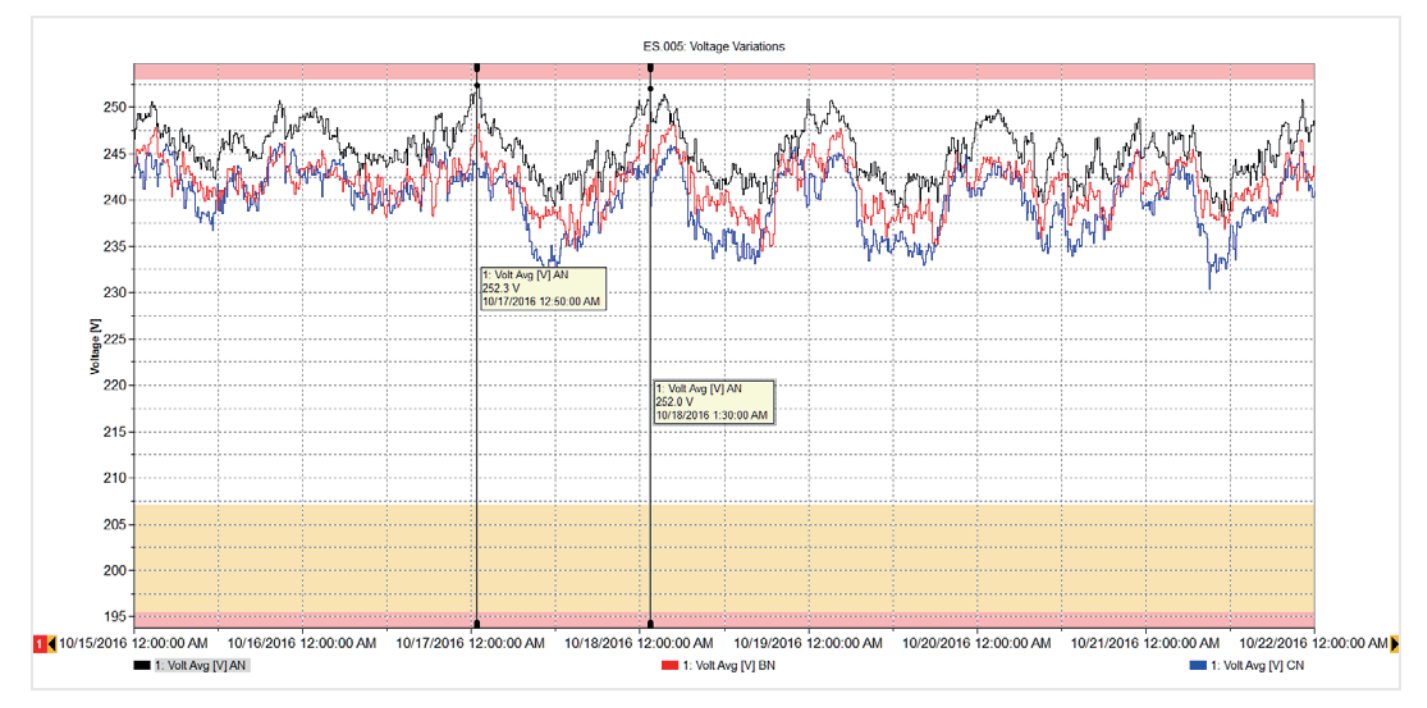

Kuva 4. Vaiheen A (L1) jännitetrendi

Kuvassa 4 olevassa kaaviossa näkyvät jännitteen trendit viikon ajalta, asettamalla raja-arvot (minimi ja maksimi) limittäin nähdään, että arvot ovat rajojen sisäpuolella, mutta lähellä niitä joka aamu. Tänä aikana laitoksessa ei ole ollut mitään tuotantoa, ja myös läheisten muiden laitosten toiminta on ollut pysähdyksissä. Tällöin järjestelmän jännite nousi, mutta pysyi sallittujen rajojen sisäpuolella. Jos tämä jännite ylittää rajan, sinun on todennäköisesti otettava yhteys sähkölaitokseen ongelman korjaamiseksi. Korkea jännite voi vaurioittaa laitteistoa ajan myötä, joten korkean jännitteen ajankohtien tietäminen voi auttaa tilanteen korjaamisessa.

Kun palaamme kuvaan 3, näemme, että muut mittaukset ovat rajojen sisäpuolella ja voimme tarkastella kunkin vihreän palkin taustalla olevia tietoja tarvittaessa. Näemme esimerkiksi luettelon tapahtumista ja tapahtumien taustalla olevat jänniteprofiilit, kuten kuvassa 5.

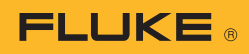

|                      |                                                            |                           |        |                                                                                                    |                 |         |       | 50 Full Screen 图 Add Notes C Copy G Add Bookmark |
|----------------------|------------------------------------------------------------|---------------------------|--------|----------------------------------------------------------------------------------------------------|-----------------|---------|-------|--------------------------------------------------|
| $E$ <sub>5.005</sub> |                                                            |                           |        |                                                                                                    |                 |         |       | <b>B</b> Graph cotions                           |
|                      | Date/Time                                                  | $\lambda$                 | Type   | <b>Duration</b>                                                                                                    | <b>Absolute</b> | %Vnom   | Phase | <b>Severity</b>                                  |
| 1.1                  | 10/17/2016 12:41:30.760 AM                                 |                           | Swell  | 38m 35.345c                                                                                                    | 253.78V         | 110.34% | AN    | High                                             |
| $\overline{1}$       | 10/17/2016 12:41:30.760 AM                                 |                           | Swell  | 38m 35.345s                                                                                                    | 253,78V         | 110.34% | AN    | High                                             |
| 21                   | 10/18/2016 1:26:44.150 AM                                  |                           | Swell  | 14m 17.910s                                                                                                    | 253.67V         | 110.29% | AN.   | High                                             |
| $\overline{2}$       | 10/18/2016 1:26:44.150 AM                                  |                           | Swell  | 14m 17,910s                                                                                                    | 253.67V         | 110.29% | AN    | High                                             |
| 3.1                  | 10/23/2016 9:37:10.026 PM                                  |                           | Swell  | 42m 13.594s                                                                                                    | 253,08V         | 110.03% | AN    | High                                             |
|                      | 10/23/2016 9:37:10.026 PM                                  |                           | Swell  | 42m 13.594s                                                                                                    | 253,08V         | 110.03% | AN    | High                                             |
| 4.1                  | 11/1/2016 12:02:34.889 AM                                  |                           | Swell  | 2h 34m 27.950s                                                                                                    | 253,72V         | 110.31% | AN    | High                                             |
|                      | 11/1/2016 12:02:34.889 AM                                  |                           | Swell  | 2h 34m 27.950s                                                                                                    | 253.72V         | 110.31% | AN    | High                                             |
|                      | 11/14/2016 11:45:10.029 PM                                 |                           | Swell  | 48m 59.847s                                                                                                    | 254.71V         | 110.74% | AN    | High                                             |
| 8                    | 11/14/2016 11:45:10.029 PM                                 |                           | Swell  | 48m 59.847s                                                                                                    | 254.71V         | 110,74% | AN:   | High                                             |
| 7.1                  | 11/14/2016 2:56:15.608 AM                                  |                           | Swell. | 3m 47,727s                                                                                                    | 253.12V         | 110.05% | AN:   | <b>High</b>                                      |
| $\mathcal I$         | 11/14/2016 2:56:15,608 AM                                  |                           | Swell  | 3m 47,727s                                                                                                    | 253.12V         | 110.05% | AN:   | High                                             |
|                      |                                                            |                           |        |                                                                                                    |                 |         |       | <b>D</b> Graph options                           |
|                      |                                                            |                           |        | ES 005: Event ID = $7.1$<br>Type = Swell, Duration = 3m 47.727s, Triggered Phase = Phase AN Event, Amplitude = 253.12V |                 |         |       |                                                  |
|                      |                                                            |                           |        | majaonana amin'ila maramanina dia mampiasarahasin'ila marampiasa ny manana amin'ilay kaominina manana amin'ila         |                 |         |       |                                                  |
|                      |                                                            |                           |        |                                                                                                    |                 |         |       |                                                  |
| 250                  |                                                            |                           |        |                                                                                                    |                 |         |       |                                                  |
|                      |                                                            | 1: V RMS Avg [V] AN       |        |                                                                                                    |                 |         |       |                                                  |
| Σ                    |                                                            | 253.1 V                   |        |                                                                                                    |                 |         |       |                                                  |
| Event Graph<br>8245  |                                                            | 11/14/2016 2 56:15.608 AM |        |                                                                                                    |                 |         |       |                                                  |
|                      | Anar'                                                      |                           |        |                                                                                                    |                 |         |       | 1: V RMS Avg [V] AN<br>251.9 V                   |
|                      |                                                            |                           |        |                                                                                                    |                 |         |       | 11/14/2016 2:56:23.580 AM                        |
|                      | 240 Several continuation of the international continuation |                           |        |                                                                                                    |                 |         |       | ,,,,,,,,,,,,,,,,,,,,,,,,,,,,,,,,,,               |
|                      |                                                            |                           |        |                                                                                                    |                 |         |       |                                                  |

Kuva 5. Tapahtumataulukko ja jännitekaavio

#### **5. Sähkönlaaturaportointi**

Yhdistämällä nämä tärkeät näkymät pystymme selittämään, miten laitos toimii. Fluken Energy Analyze Plus -ohjelmistolla voimme kirjanmerkitä (bookmark) kunkin näkymän ja käyttää niitä nopean raportin luomiseksi. Kirjanmerkityt kohteet näkyvät raportointityökalussa, ja uusia raportteja pystytään luomaan muutamassa minuutissa helpolla vedä ja pudota -ominaisuudella. Ennen näkymien kirjanmerkitsemistä voidaan myös merkitä kaavioihin kiinnostavia kohtia. Kuvassa 6 näkyy raportointityökalu ja luettelo käytettävissä olevista kirjanmerkeistä, joista osa on vedetty raportointialueelle. Raportin voi myös viedä käyttäjälle sopivaan muotoon ja lähettää muille osallisille joko PDF-tiedostona tai Microsoft Word -asiakirjana, jos raporttia on myöhemmin muokattava tai siihen on lisättävä kommentteja.

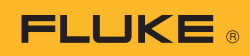

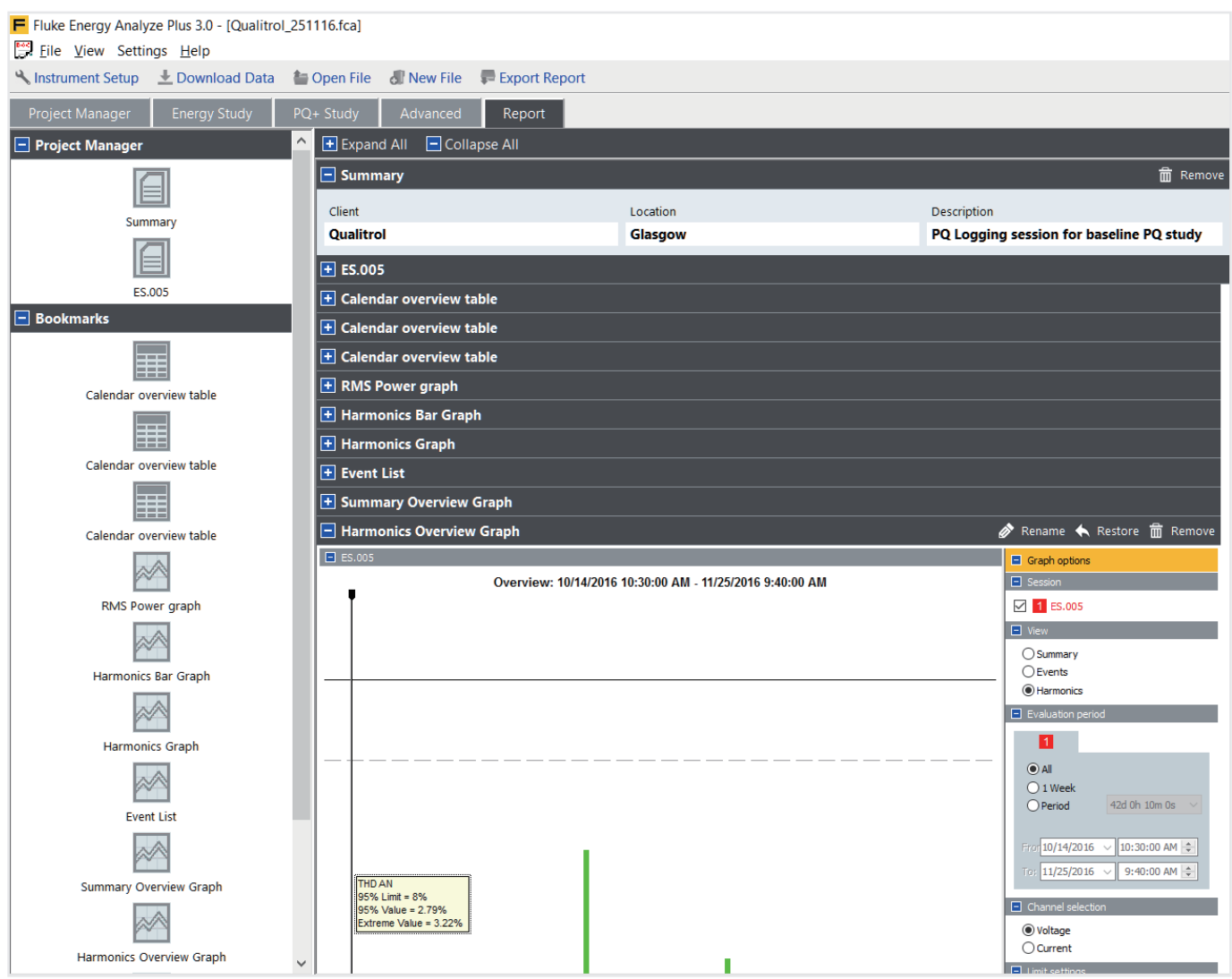

Kuva 6 Raportointityökalu ja kirjanmerkit

Noudattamalla näitä yksinkertaisia ohjeita pystyt luomaan ammattimaisia raportteja, jotka sisältävät tärkeimmät tiedot tehokkaimmassa muodossa. Tämä vapauttaa aikaa korjaussuunnitelmien tekemiseen tarvittaessa tai järjestelmän pitämiseen toiminnassa sinulle ja muille käyttäjille parhaiten soveltuvalla tavalla.

> Fluke. *Keeping your world up and running.*®

#### Fluke Finland Oy

Teknobulevardi 3-5 01530 VANTAA Puh.: 0800 111 862 E-mail: cs.fi@fluke.com Web: www.fluke.fi

©2017 Fluke Corporation. Kaikki oikeudet pidätetään. Oikeudet muutoksiin ilman ennakkoilmoitusta pidätetään. 10/2017 6010067a-fin

Tätä asiakirjaa ei saa muokata ilman Fluke Corporationin kirjallista lupaa.